# 山西省公共资源交易一体化平台电子保函 服务系统应用指南

各市场主体:

根据山西省行政审批服务管理局发布的《加快推进电子保函在公 共资源交易领域建设应用工作方案》(晋审管发[2022]5 号)和《关 于公共资源交易一体化平台电子保函服务系统上线试运行的通知》要 求,临汾市公共资源交易系统已完成与山西省公共资源交易一体化平 台电子保函服务系统的对接工作。现将应用指南公告如下:

#### 一、工程建设招标系统(招标人/招标代理机构)。

1、新建招标项目信息时,在编辑标段信息页面,系统默认担保 形式为"投标保证金"和"投标保函(电子保函、纸质保函)",即所 有新建的项目均可使用投标保证金、电子保函和纸质保函方式进行保 证金递交操作。

| 工程建设交易系统               |                                          |             |                            |          |              | 欢迎,测试单位1                          | 登录时间: 2022-12-26 10:09:53 |                | o.           | <b>C</b> BH |
|------------------------|------------------------------------------|-------------|----------------------------|----------|--------------|-----------------------------------|---------------------------|----------------|--------------|-------------|
| $\hat{\bullet}$        |                                          |             |                            |          |              |                                   |                           |                |              |             |
| 招<br>我的招标 -            | 我的招标                                     | 招标项目信息 ×    | 编辑招标项目信息 ×                 |          |              |                                   |                           |                |              |             |
| 进场交易登记<br>$\checkmark$ | 招标项目信息<br>保存<br>保存并提交                    |             |                            |          |              |                                   |                           |                |              | 系统帮助        |
| 项目信息                   |                                          |             |                            |          |              |                                   |                           |                |              |             |
| 招标项目信息                 | 1 招标基本信息<br>$E = E$                      |             |                            |          |              |                                   |                           |                |              | V           |
| 投标激素                   | 2 招标                                     | 标段信息        |                            |          |              |                                   |                           |                | ×            | $\vee$      |
| 预约场地                   | 1 标段基本信息<br>3 标                          |             |                            |          |              |                                   |                           | 保存             |              | 《           |
| 招标公告                   |                                          |             |                            |          |              |                                   |                           |                |              |             |
| 资格预审                   | 増加标                                      | 项目名称:       |                            |          |              |                                   |                           |                |              |             |
| 预审评委会                  | 序号                                       | 项目编号:       |                            |          |              |                                   |                           |                |              |             |
| 评标委员会                  | 计划立项批文号:<br>规划许可证号<br>项目总投资(万元): 10<br>1 |             |                            |          |              |                                   |                           |                |              |             |
| 踏勘现场                   |                                          | 招标项目名称:     |                            |          | 招标项目编号:      | <b>Contract Contract Contract</b> |                           |                |              |             |
| 招标文件                   | 4 附作                                     | 标段 (包) 编号:  |                            |          |              |                                   |                           |                |              | V           |
| 招标文件下载记录               |                                          | 标段 (包) 名称:  |                            |          |              |                                   |                           |                |              |             |
| 资格预审文件下载记录             |                                          | 资金来源:       | 白筹                         |          |              |                                   |                           |                |              |             |
| 质疑记录                   |                                          | 工程专业类型:     | $\blacktriangledown$<br>施工 |          | 标段分类:        | 生物医能利用                            | $\bar{\mathbf{v}}$        |                |              |             |
| 提交控制价公示                |                                          | 标段 (包) 建立时间 | 2022-4 00:00               |          |              |                                   |                           |                |              |             |
| 保函                     | 标段预算价 (万元):<br>请填写标段控制价/预算价 (万元)<br>10   |             |                            |          |              |                                   |                           |                |              |             |
| 开标                     | 评标方式:<br>● 电子评标 ○ 纸质评标 ○ 远程异地评标          |             |                            |          |              |                                   |                           |                | Hi, 我是客服小龙人! |             |
| 评标                     |                                          | 担保形式:       | ■投标保证金 ■投标保函               |          | 投标保证金金额(万元): |                                   |                           |                | 有问题语点我咨询味    |             |
| 中标结果                   |                                          | 是否退还利息:     | $\bullet$ <sub>H</sub>     |          |              |                                   |                           | $\mathbf{x}^m$ |              |             |
| 招标异常                   |                                          |             |                            | $T = 25$ |              |                                   |                           | (CO)           |              |             |
| 山西省评价系统                |                                          |             |                            |          |              |                                   |                           |                |              |             |

2、投标人使用电子保函的。截标后,招标人/招标代理机构在保 函-保函查询页面,点击"查询数量"和"查看保函"按钮查看电子

保函详情。

#### 特别提示:

请各招标人/招标代理公司务必在保函-保函查询页面,点击"查 看保函"按钮,并在查看保函页面进行保函查询后,再进行开标操作。

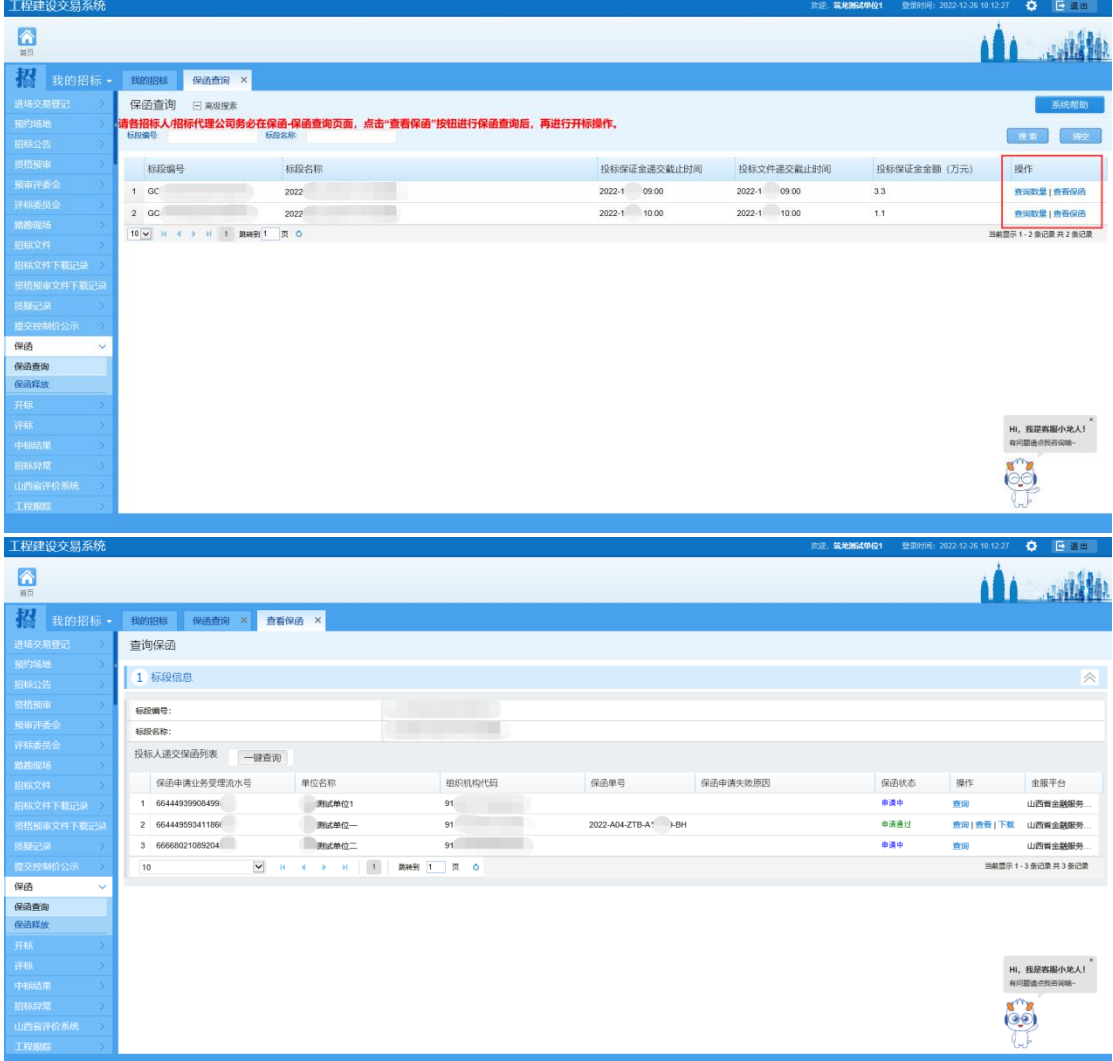

3、电子保函额度释放。

招标人/招标代理机构,对已完成评审的标段,应及时释放使用 电子保函的投标人的保函额度,在保函-保函释放页面,点击"保函 释放"按钮进行释放。

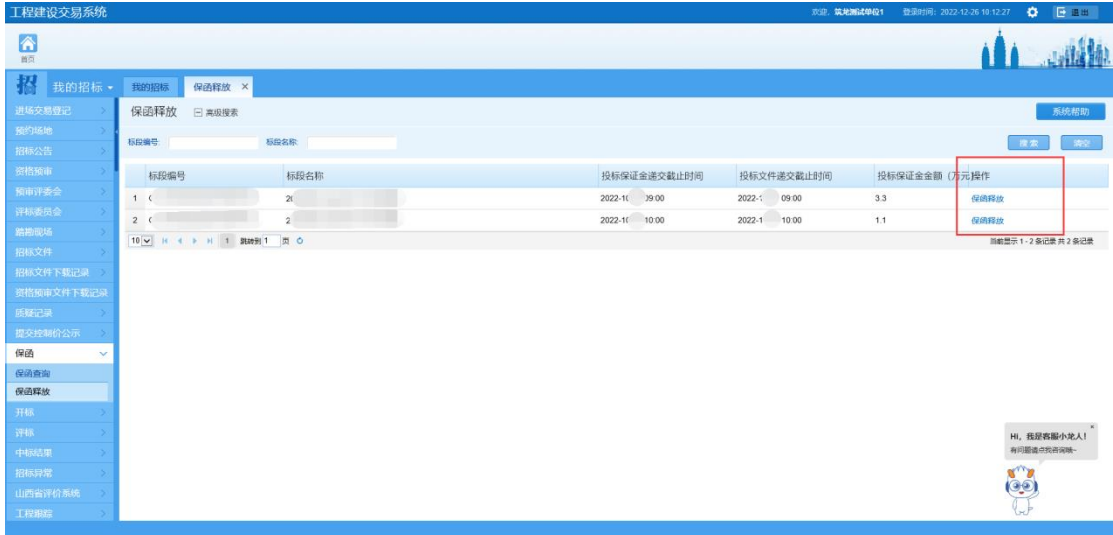

#### 二、工程建设投标系统(投标人)。

1、在保函-申请保函页面,点击项目右侧的"申请(查询)保函" 按钮,根据提示信息跳转至"山西省公共资源交易一体化平台电子保 函服务系统"后进行操作。

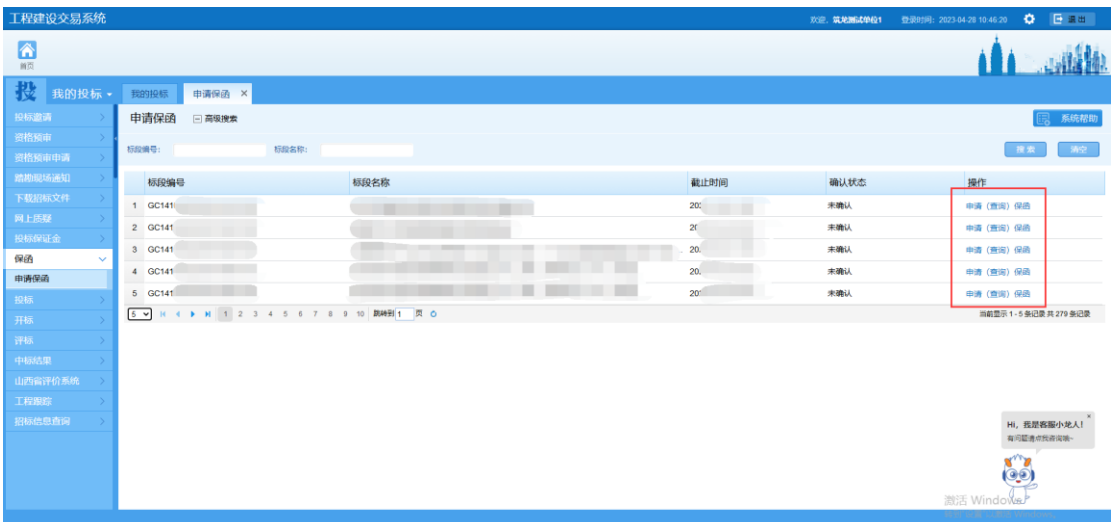

### 三、工程建设开标系统(招标人/招标代理机构)。

招标人/招标代理机构在开标系统-开启标书-开启网上标书(远 程解密)页面,点击右上角的"电子保函名单"按钮,对申请成功且 递交电子保函的投标人进行查看。

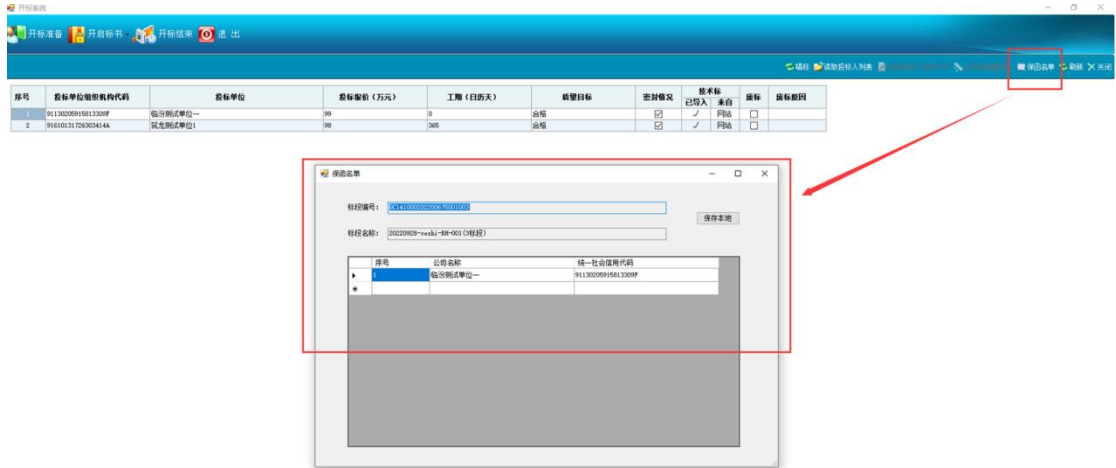

## 四、工程建设评标系统(招标人/招标代理机构、评标专家)。

招标人/招标代理机构和评审专家在评标系统相应页面,点击菜 单栏中的"电子保函名单"按钮对成功申请且递交电子保函的投标人 进行查看。

招标人/招标代理机构页面:

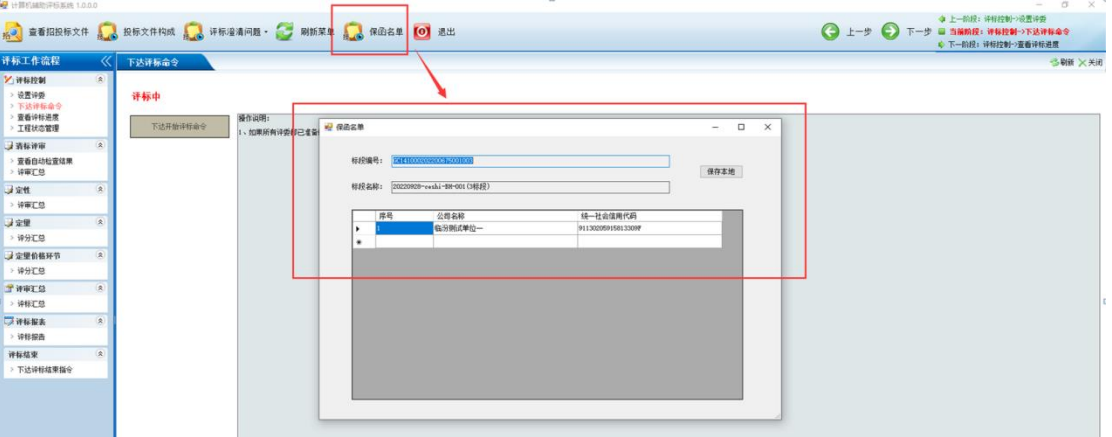

评标专家页面:

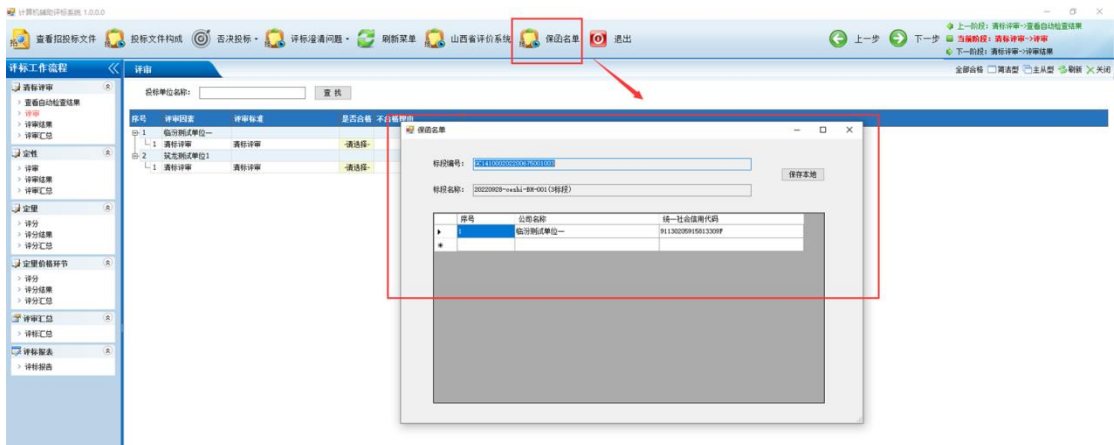

2023 年 04 月 27 日